# Studio Sites in Canvas Frequently Asked Questions

# **Q. How can I request a Studio Site?**

- 1. Log into Canvas a[t https://oregonstate.instructure.com/](https://oregonstate.instructure.com/)
- 2. Click the **Account** button and then the **Settings** link in the upper-left corner of the Canvas screen:

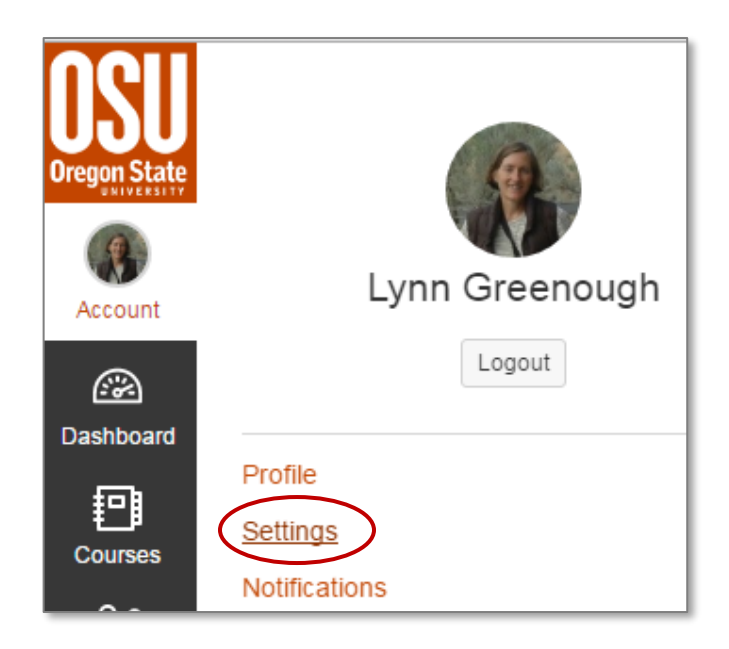

3. Click the **My Studio Sites** link on the upper left side of your Settings page:

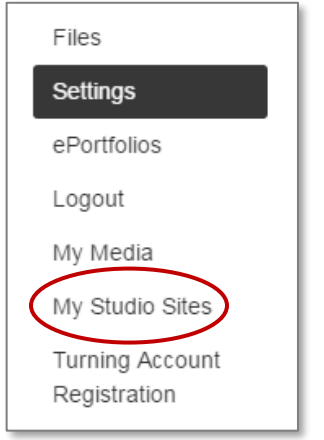

- *continued*

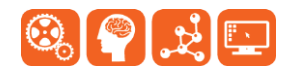

3. Click **Request a new Studio Site**, enter the fields and submit the form. When your request is approved you'll receive an email with a link to your new site.

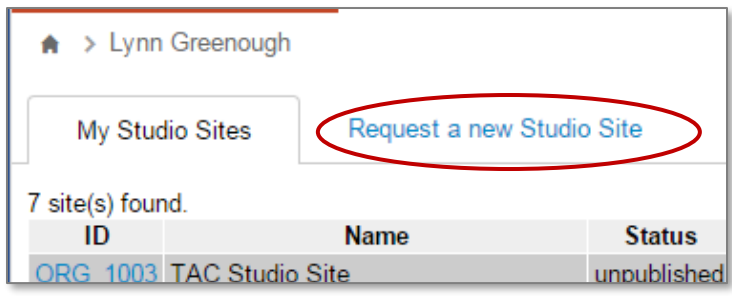

## **Q. Can I add users to my Studio site?**

A. Yes, a site Leader can add (or remove) anyone with an ONID account to a Studio site:

- 1. Click the **People link** on the Studio site's left-side navigation menu.
- 2. Click the "**+ People** button"
- 3. Click the "**Login ID**" button
- 4. Enter the Canvas login ID in the following format: **[onid@oregonstate.edu](mailto:onid@oregonstate.edu)** (e.g., [greenoul@oregonstate.edu\)](mailto:greenoul@oregonstate.edu):
- Use a "," or new line between for adding multiple users.
- 5. Select a role (the only difference between a Teacher and a Leader is that a Leader may add others to the site). Typically you will select either

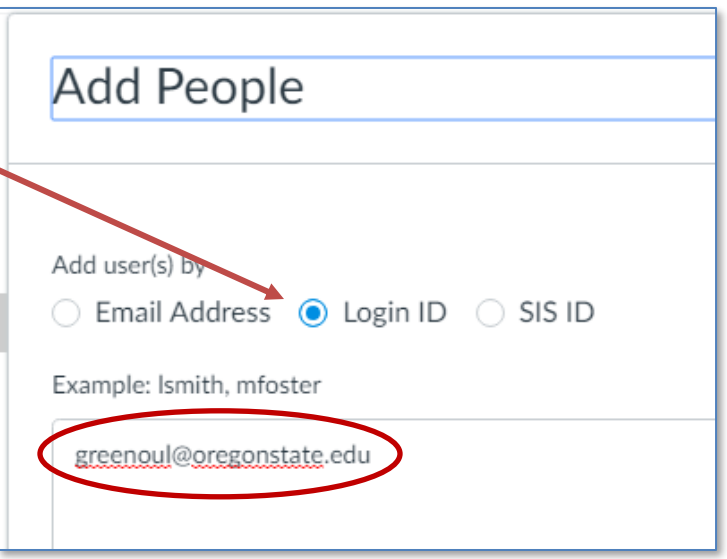

Teacher or Student for a Studio site. The other roles are for specific course-support duties.

6. Click **Next**, then click **Done**.

Self-enrollment is not an option for Studio sites.

If you need to share content with users who do not have ONID accounts you can make your Studio site publicly visible so that external users can view files. See more details here o[n publicly visible Canvas](https://community.canvaslms.com/docs/DOC-1934)  [sites.](https://community.canvaslms.com/docs/DOC-1934)

**-** *continued*

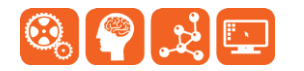

## **Q. What is the difference between a Canvas Studio site and a Canvas course site?**

A. Functionally there is no difference, with a couple of exceptions: 1) Studio site leaders can add and remove users, whereas instructors cannot add or remove students from course sites; and 2) Studio sites are not limited to a term (they do not have an expiration date at this time).

### **Q. What can my Studio site be used for?**

A. Studio sites are a great training platform for OSU staff and students. They can also be used for teams who collaborate online and need tools such as Announcements, Surveys, Quizzes, and Discussions.

If you simply need to share and edit documents with colleagues, Google Drive, Google Sites, or Office 365 are good options.

If your academic unit shares course files, assignments, lecture slides or even entire course sites with other instructors, take a look at [Canvas Commons.](https://community.canvaslms.com/docs/DOC-2046) This repository for sharing and finding learning objects is a new feature in Canvas. You can find a link to Commons at the top of any Canvas page (next to the links for Grades, Calendar, Library).

### **Q. I might need help in getting my Canvas Studio site set up. Will there be any workshops or support?**

A. Absolutely. Keep an eye on OSU Today for workshops and webinars, or contact the Canvas team: [canvas@oregonstate.edu](mailto:canvas@oregonstate.edu) Studio site users are welcome to participate in all Canvas training events.

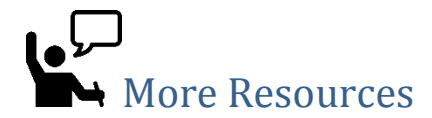

- Learn@OregonState Canvas <http://learn.oregonstate.edu/canvas>
- [Canvas Guides for Students](https://community.canvaslms.com/docs/DOC-2036)
- All OSU Canvas users can get technical support 24 x 7 x 365. Click the **Help** link in the lower left corner of any Canvas screen. You'll see options for online instructions, and live support via phone, Web form and chat.

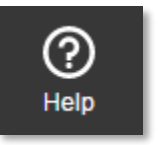

*End*

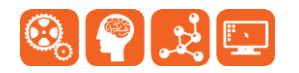